Департамент образования науки кемеровской области Государственное образовательное учреждение среднего профессионального образования Кемеровский горнотехнический техникум

Методическая разработка урока по теме:

# **«Решение расчётных задач в MS Excel»**

Разработчик: Семенова Татьяна Сергеевна, преподаватель проф. дисциплин

Кемерово 2015

### **Краткая аннотация**

Методическая разработка предназначена для проведения итогового занятия по теме «Табличный процессор MS Excel». Может быть использована при освоении дисциплины «Информатика и ИКТ» как в группах гуманитарного, так и в группах технического профиля обучения.

#### **Введение**

Одной из составляющих современных информационных офисных технологий являются программы **– табличные процессоры**. Их назначение состоит в выполнении многочисленных операций над данными, представленными в табличной форме. Современные табличные процессоры позволяют осуществлять широкий спектр технологических операций, таких как:

ввод данных;

 обработка данных (проведение инженерных, финансовых, статистических расчетов, сортировки, автоматического формирования итогов, и т.д.);

 математическое моделирование. Использование математических формул в ЭТ позволяет представить взаимосвязь между различными параметрами некоторой реальной системы. Основное свойство ЭТ – мгновенный пересчет формул при изменении значений, что позволяет организовать эксперимент с подбором необходимых параметров. Дополнительные удобства для моделирования дает возможность графического представления данных;

вывод информации, в том числе, в виде диаграмм и графиков.

Одной из наиболее распространенных версий табличных процессоров является программа Microsoft Excel, в которой для различных типов вычислений имеется большое число встроенных функций: математических, статистических, финансовых, текстовых и др.

Актуальность выбора мной этой темы обусловлена тем, что с помощью встроенных функций табличного процессора Microsoft Excel можно решать большой круг задач: экономических, физических, математических, биологических и т.д. Это позволяет наглядно показать студентам эффективность использования данной программы, расширить межпредметные связи, использовать знания, умения и навыки, полученные на уроке информатики, на других предметах.

**Тема урока**: Решение расчётных задач в MS Excel

# **Цели урока:**

### *образовательная:*

практическое применение изученного материала;

 закрепление знания общих принципов работы табличного процессора MS Excel и умения составлять таблицу для решения конкретной задачи и строить диаграммы;

 приобретение навыков в составлении таблиц разного типа и построению диаграмм особенно имеющих профессиональную направленность;

 формирование представления о вычислительных процессах в ЭТ как о наиболее важных в изучении информатики и широко применяемых на практике;

*развивающие:* 

- развитие навыков групповой практической работы;
- развитие способности логически рассуждать, делать выводы;

 развитие умения применять знания для решения задач различного рода;

*воспитательные:* 

 воспитание у учащихся самостоятельности, ответственности за свои действия, умения работать в коллективе;

 профессиональная ориентация и подготовка к трудовой деятельности.

**Тип урока:** урок обобщения и систематизации знаний, закрепления умений и навыков.

**Вид урока:** лабораторная работа, продолжительность — 90 мин.

**Форма проведения урока:** беседа, работа в парах,

ролевая игра.

# **Формируемые компетенции:**

ОК 1. Понимать сущность и социальную значимость своей будущей профессии, проявлять к ней устойчивый интерес.

ОК 2. Организовывать собственную деятельность, выбирать типовые методы и способы выполнения профессиональных задач, оценивать их эффективность и качество.

ОК 3. Принимать решения в стандартных и нестандартных ситуациях и нести за них ответственность.

ОК 4. Осуществлять поиск и использование информации, необходимой для эффективного выполнения профессиональных задач, профессионального и личностного развития.

ОК 5. Использовать информационно-коммуникационные технологии в профессиональной деятельности.

ОК 6. Работать в коллективе и в команде, эффективно общаться с коллегами, руководством, потребителями.

ОК 8. Самостоятельно определять задачи профессионального и личностного развития, заниматься самообразованием, осознанно планировать повышение квалификации

ОК 9. Ориентироваться в условиях частой смены технологий в профессиональной деятельности.

**Оборудование:** ПК; проектор; презентации; раздаточный материал.

**Межпредметные связи:** математика, экономика.

# **Имитационная модель игры.**

В отличие от фондовой биржи, которая представляет собой рынок ценных бумаг на предложенном уроке рассматривается интеллектуальная биржа: учащиеся «покупают акции» и обменивают свои знания на оценку, выбранную ими самими.

# **Предварительная подготовка**.

Разработкой и подготовкой игры занимается преподаватель. Он осуществляет подбор заданий и разрабатывает критерии их оценивания. Преподаватель может привлечь к процессу подготовки деловой игры хорошо успевающих по информатике учащегося, который в дальнейшем выступает в качестве «Спонсора» и «Брокера».

# **Правила игры.**

На доску вывешивается пособие, содержащее название игры и четыре кармашка, в которые вкладываются разноцветные акции (карточки с заданиями): желтые карточки содержат наиболее легкие задания, зеленые — задания средней сложности, красные — задания максимальной сложности, белые — задание повышенной сложности.

После объяснения преподавателем условий выбора карточки каждый студент «покупает» нужную акцию, т. е. выбирает карточку определенного цвета (красного, зеленого, желтого или белого), и самостоятельно выполняет задание. Таким образом, данная игра способствует интеграции предметов «Информатика» и «Экономика». Два студента, которые заранее сдали зачет по всем четырём карточкам, назначаются «спонсором» и «брокером».

Если студенту непонятно задание, он поднимает индивидуальную карточку с буквой «С», т. е. зовет «спонсора», который оказывает помощь в объяснении задания (но не подсказывает.).

Если студент справляется с заданием своей карточки-акции раньше отведенного времени, он может обменять ее на другую карточку-акцию. В этом случае учащийся поднимает индивидуальные карточку с буквой «Б» (брокер - [юридическое](https://ru.wikipedia.org/wiki/%D0%AE%D1%80%D0%B8%D0%B4%D0%B8%D1%87%D0%B5%D1%81%D0%BA%D0%BE%D0%B5_%D0%BB%D0%B8%D1%86%D0%BE) или [физическое лицо,](https://ru.wikipedia.org/wiki/%D0%A4%D0%B8%D0%B7%D0%B8%D1%87%D0%B5%D1%81%D0%BA%D0%BE%D0%B5_%D0%BB%D0%B8%D1%86%D0%BE) выполняющее [посреднические](https://ru.wikipedia.org/wiki/%D0%9F%D0%BE%D1%81%D1%80%D0%B5%D0%B4%D0%BD%D0%B8%D1%87%D0%B5%D1%81%D0%BA%D0%B8%D0%B5_%D1%83%D1%81%D0%BB%D1%83%D0%B3%D0%B8)  [функции](https://ru.wikipedia.org/wiki/%D0%9F%D0%BE%D1%81%D1%80%D0%B5%D0%B4%D0%BD%D0%B8%D1%87%D0%B5%D1%81%D0%BA%D0%B8%D0%B5_%D1%83%D1%81%D0%BB%D1%83%D0%B3%D0%B8) между [продавцом](https://ru.wikipedia.org/wiki/%D0%9F%D1%80%D0%BE%D0%B4%D0%B0%D0%B2%D0%B5%D1%86) и [покупателем\)](https://ru.wikipedia.org/wiki/%D0%9F%D0%BE%D0%BA%D1%83%D0%BF%D0%B0%D1%82%D0%B5%D0%BB%D1%8C) и карточку того цвета, на какую акцию он хочет обменять свою карточку.

Если студент досрочно выполняет задание максимальной или средней сложности, он может «купить акцию» — белую карточку с заданием повышенной сложности.

#### **Система оценивания.**

Критерии оценивания в игре «Биржа» разрабатываются учителем и заранее объявляются учащимся.

Оценивается каждый студент. В выставлении оценки участвуют преподаватель и его помощники. Результаты объявляются в конце игры.

Выполнение заданий по карточкам-акциям оценивается следующим образом:

красная — оценка «5»,

зеленая — оценка «4»,

желтая — оценка «3»,

белая — дополнительная оценка «5».

Очень важно, чтобы каждый учащийся знал, что, верно выполнив задание; какую-то выбранную им оценку (или не выполнив его), он может перейти к выполнению задания на более высокую (или более низкую) оценку. Однако студент может сразу выбрать задание на оценку «5» или «4», минуя карточки с более легкими заданиям, в зависимости от того, как он сам оценивает свои знания.

| Деятельность преподавателя              | Деятельность студентов                          | Время |
|-----------------------------------------|-------------------------------------------------|-------|
| I.<br>Организация начала урока          |                                                 |       |
| 1. Сообщение темы и цели                | Подготовка студентов к                          | 5     |
| урока.                                  | работе                                          |       |
| II.                                     | Подготовка к повторению и закреплению           |       |
| изученного ранее материала              |                                                 |       |
| (демонстрационная презентация)          |                                                 |       |
| 1. Ответы на вопросы                    | Фронтальный опрос                               | 10    |
| презентации                             | студентов по изученному                         |       |
|                                         | ранее материалу                                 |       |
|                                         |                                                 |       |
|                                         |                                                 |       |
| Ш.<br>Систематизация и обобщение знаний |                                                 |       |
| 1. Ознакомление студентов с             | Объясняются правила игры,                       | 5     |
| правилами игры «Биржа»                  | распределяются роли                             |       |
|                                         |                                                 |       |
|                                         |                                                 | 10    |
| 2. Разгадывание кроссворда              | Разгадывают кроссворд на                        |       |
|                                         | скорость, чем больше                            |       |
|                                         | правильных ответов, тем                         |       |
| 3.                                      | больше помощь «спонсора»<br>Работают            | 50    |
|                                         | $\Pi$ <sup>O</sup><br>индивидуальным карточкам. |       |
|                                         | Желтые<br>карточки                              |       |
|                                         | содержат наиболее легкие                        |       |
|                                         | задания (на оценку 3),                          |       |
|                                         | Зеленые<br>$\frac{1}{2}$<br>задания             |       |
|                                         | средней сложности<br>(Ha                        |       |
|                                         | оценку 4),                                      |       |
|                                         | Красные — задания                               |       |
|                                         | максимальной сложности (на                      |       |
|                                         | оценку 5),                                      |       |
|                                         | Белые —<br>задание                              |       |
|                                         | повышенной сложности                            |       |
|                                         | (дополнительная оценка 5).                      |       |

**Ход урока:**

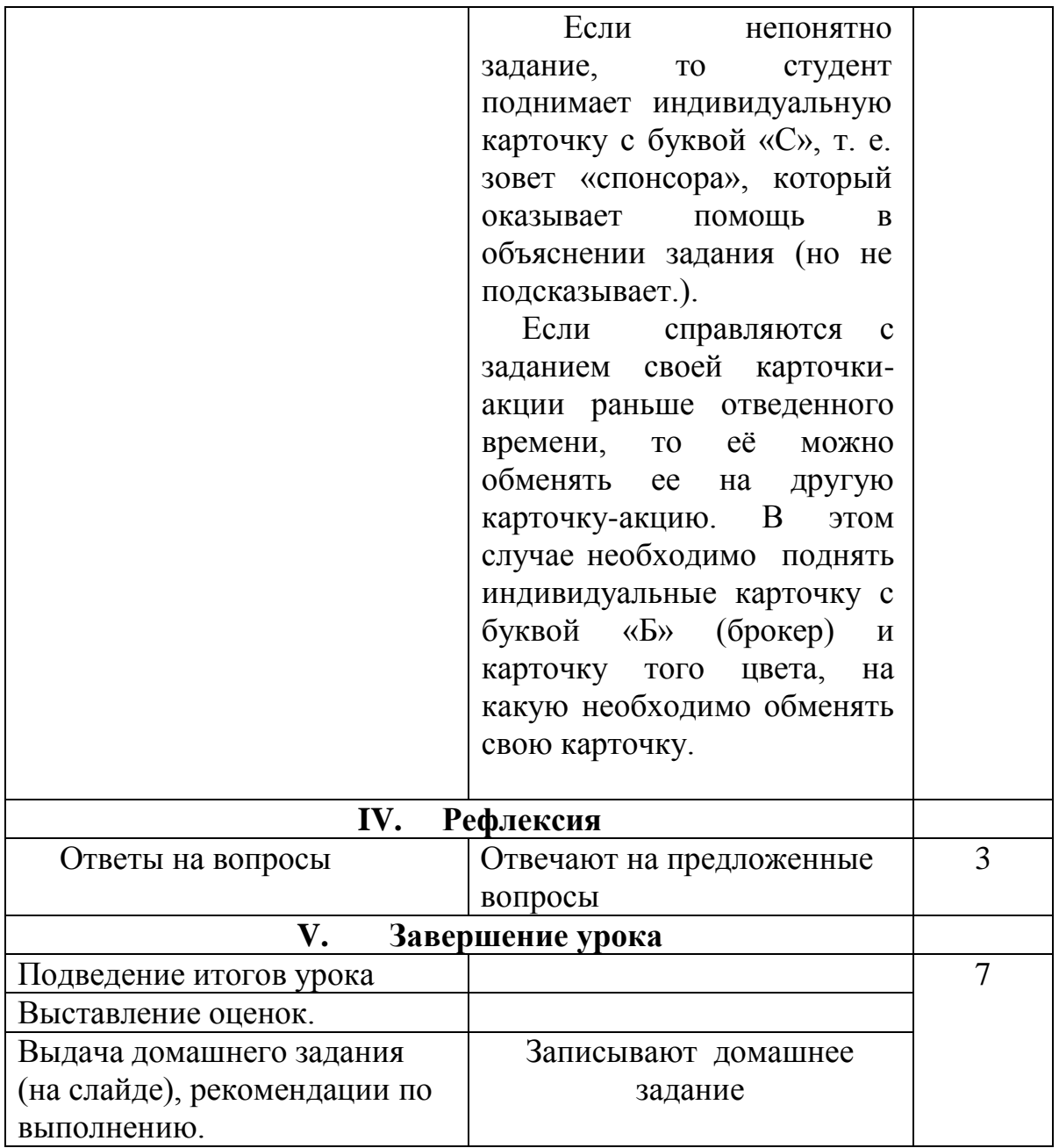

# **Приложения**

# I. Презентация

Вопросы презентации:

1.Каково основное назначение электронных таблиц?

 *Ответ*: Создавать любые документы, содержащие текстовые и числовые данные, рисунки, диаграммы. Электронные таблицы позволяют автоматизировать табличные расчеты.

2. В электронной таблице выделена группа (блок) ячеек А1:В3. Сколько ячеек входит в этот диапазон?

*Ответ:* 6.

3. Что будет результат вычисления в ячейке С1

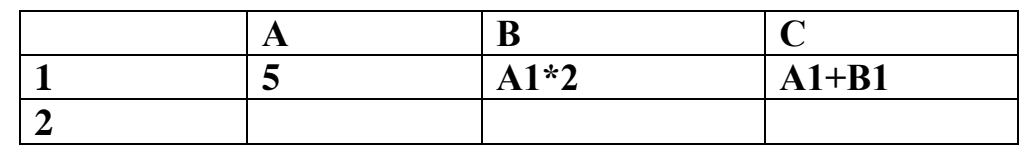

*Ответ:* 15

4.Найдите ошибку в содержимом одной из ячеек.

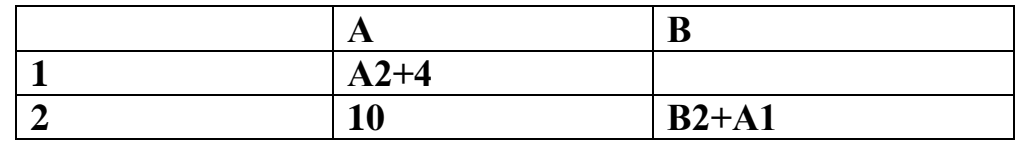

 *Ответ:* Формула в ячейке В2 ошибочна.

5. В какой из ячеек содержится формула с относительной адресацией?

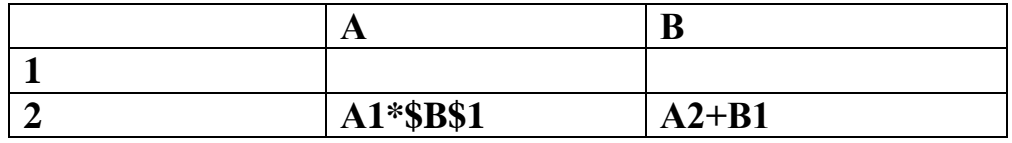

 *Ответ:* Ячейка В2.

6**.** В какой из ячеек содержится формула с абсолютной адресацией?

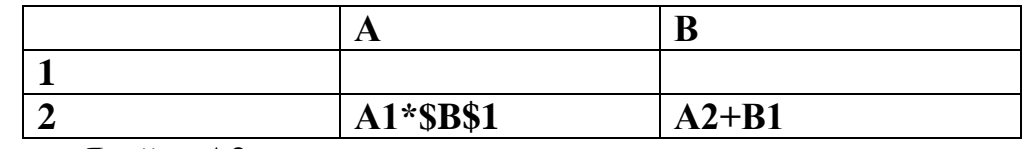

*Ответ:* Ячейка А2.

7. Надо ли набирать формулы в каждой из ячеек B3 и B4 или можно занести их в эти ячейки как – то быстрее?

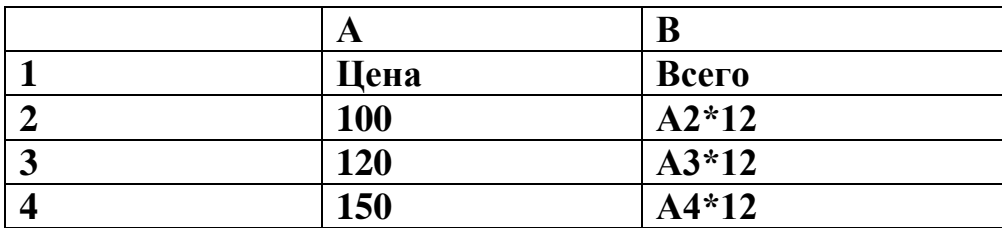

*Ответ:* Нет. Можно воспользоваться функцией автозаполнения. 8. Какой вид примет формула, содержащаяся в ячейке С1, если её скопировать в ячейку С2?

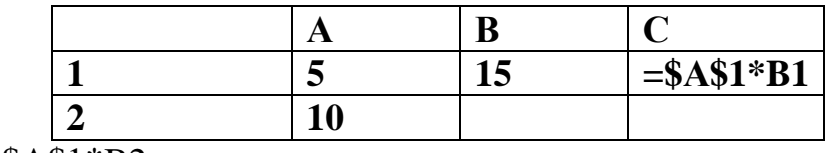

*Ответ:* = \$А\$1\*B2

**II Кроссворд**

Преподаватель предлагает разгадать кроссворд, предложенный спонсором, чтобы они могли воспользоваться его помощью.

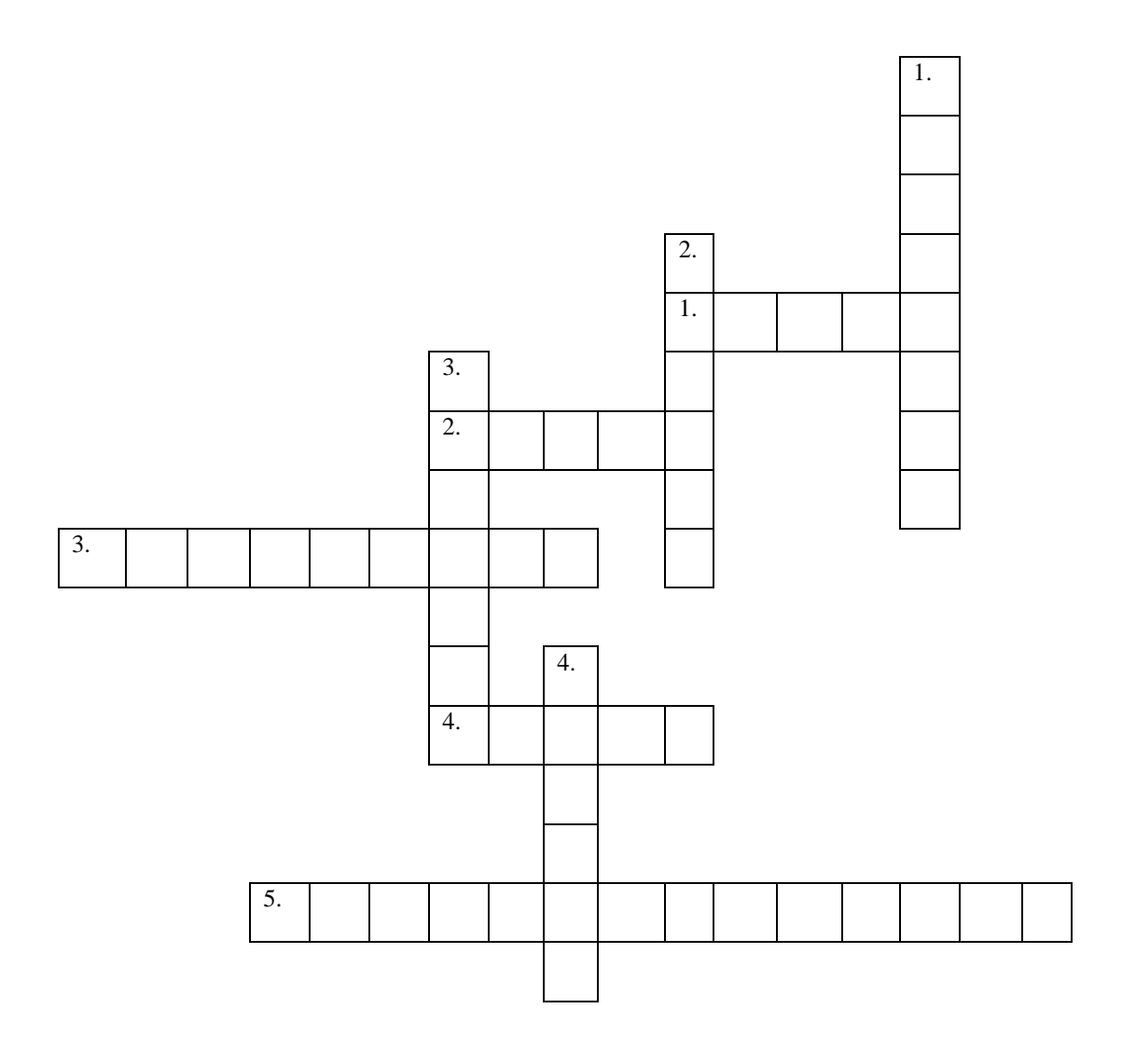

# Вопросы

# **По горизонтали:**

1. Вкладка диалогового окна «Формат ячеек», которую используются для изменения формата ячейки или группы ячеек..

2. Формат ячеек, использующийся для отображения как текстовых, так и числовых данных произвольного типа. Обычно задан по умолчанию.

3. Как называется эта кнопка $\Sigma$ .

4.Пересечение строк и столбцов образуют …. ячейки.

5.Название способа, позволяющего не набирать подобные формулы в каждой ячейке.

# **По вертикали:**

1. Как называется этот вид диаграммы  $\vert \bullet \vert$ .

2. Основной элемент электронной таблицы.

3. Она представляет собой последовательность значений, ссылок на ячейки, имен, функций или операторов и вычисляет новое значение на основе существующих.

4. Имя функции, предназначенной для вычисления среднего значения последовательности чисел.

# **III Карточки-задания**

# **Желтая карточка**

1.Постройте таблицу по образцу. Рассчитайте данные строки «Итого» и «Суммарная зарплата»

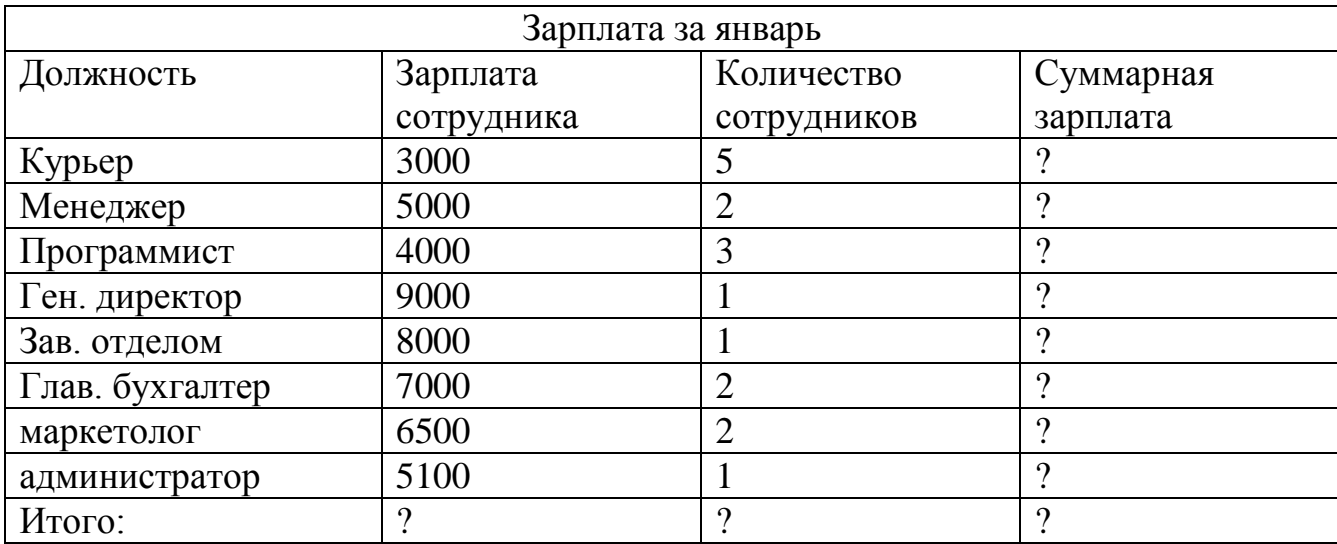